#### Detalles del producto:

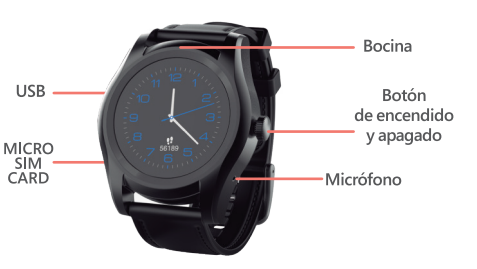

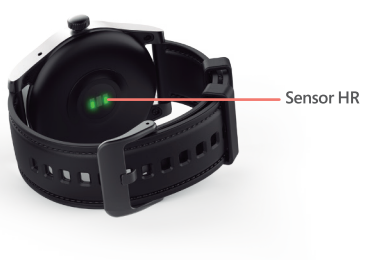

#### Encendido:

Mantener presionado el botón de encendido.

#### Introducción rápida

· Acceder al menú principal deslizando la interfaz de inicio hacia cualquier ángulo.

· Cambie de página deslizando de izquierda a derecha y viceversa

· Vuelva a la interfaz de inicio deslizando la pantalla de abaio hacia arriba.

### **Conexión Bluetooth a la APP "GHIA WATCH"**

Escanee el código QR que se encuentra a continuación o busque la aplicación "GHIA WATCH" como se muestra a continuación desde la tienda de aplicaciones descargue e instálela en su télefono

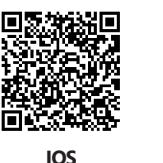

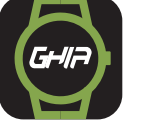

**GHIA WATCH ANDROID** 

Sistema operativo requerido: Android 4.3 en adelante IOS 7.0 en adelante

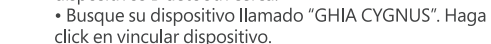

· Permita el acceso desde su teléfono celular a las siquientes funciones: ubicación, mensajes y agenda telefónica

## IOS:

• Abra la aplicación HitFit, haga click en C para buscar dispositivos Bluetooth cerca. · Busque su dispositivo llamado "GHIA CYGNUS". Haga click en vincular dispositivo. · En su menú de Bluetooth se le indicara si está conectado correctamente.

#### Cambiar estilo de reloj.

Mantenga presionado el interfaz de inicio y a continuación deslice para elegir los diferentes estilos de reloj que desee haciendo click en la pantalla.

### Íconos de la barra de estado.

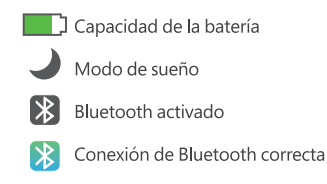

## MANUAL DE USUARIO Y PÓLIZA DE GARANTÍA

GHA

Estimado Usuario: Antes de utilizar este producto lo invitamos a leer el siguiente manual para que conozca todas sus funciones y características.

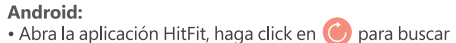

dispositivos Bluetooth cerca.

#### Llamadas

Haga click en el icono de llamadas cuando desee realizar una llamada telefónica. (Puede seleccionar si es llamada vía Bluetooth o por medio de su reloi)

#### $\alpha$ Configuración

Haga click en este icono para acceder a las configuraciones de su reloj; Bluetooth, reloj, lenguaje, pantalla, modo avión, entre otras.

## Agenda telefónica

Sincronice la agenda de su teléfono móvil con su reloj o elegir el modo de tarjeta SIM para hacer llamadas telefónicas, enviar mensajes y editar contacto por reloj.

## **A** Ritmo cardíaco

Tenga puesto su reloi, vava a la pestaña de ritmo cardíaco para controlar su ritmo cardíaco. Tomará alrededor de 2 minutos en conseguir los datos de su ritmo cardíaco

## $\overline{\mathbf{M}}$  Mensaie

· Una vez que se conecte correctamente su reloj con su teléfono inteligente se sincronizara en automático los mensajes de texto. (EL IPHONE NO PERMITE LA SINCRONIZACION DE MENSAJES)

· Revisar los mensajes desde su reloj o su móvil. · Editar textos, quardarlos o enviarlos desde su reloj.

## **Notificaciones**

Una vez enlazado su teléfono inteligente, podrá revisar sus notificaciones desde este icono

# Podómetro

Esta función esta activada automáticamente. Los datos se sincronizaran automáticamente con la aplicación una vez que el reloi se conecte correctamente con el teléfono

### Registro de sueño

El reloj supervisará automáticamente su calidad de sueño durante 22: 00-8: 00; con APP, puede comprobar la fecha de calidad de sueño de historia en APP. Puede activar / desactivar la función del monitor comprobar el registro del historial deslizándose de abajo hacia arriba en la pantalla de suspensión; Sincronización con APP, puede comprobar la fecha de calidad de sueño de historia en APP

## Localización de móvil

.<br>Una vez conectado con tu teléfono móvil, podrás hacerlo vibrar y sonar con tan solo en click en este icono.

#### (6) **Alarma**

Podrás poner todo tipo de alarmas y elegir entre diferentes tonos

#### 【器】 Código QR

Este código lo podrá escanear con su teléfono inteligente para descargar la APP.

# Calendario

Acceder a calendario te permitirá ver días, meses y años

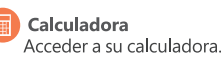

## Cámara a control remoto

Una vez sincronizado con tu teléfono móvil, podrás tomar fotos a distancias desde tu reloj inteligente.

# **D** Música

.<br>Una vez sincronizado con tu teléfono móvil, podrás cambiar de canción, subir el volumen y pausar la música de su dispositivo móvil

## Cronómetro

Hacer click en el cronometro para que empiece a correr el tiempo.

Voltaie Bateria: 3.7V Capacidad Bateria: 320 mAh

Usted puede hacer válida su Garantía y obtener Soporte en el domicilio del importador mencionado en la Póliza de Garantía y en los Centros de Servicio Autorizados GHIA Para conocer su ubicación lo invitamos a visitar nuestra página en el siguiente apartado: www.ghia.com.mx/centros servicio

# Póliza de Garantía

GHIA garantíza este producto, contra fallas en su funcionamiento o defectos de fabricación, en todas sus partes, componentes y mano de obra, por un periódo de 1 año, contado a partir de la fecha de compra indicada en la presente póliza de garantía, y siempre y cuando sea dentro del territorio de los Estados Unidos Mexicanos.

1.- Para la validación de ésta se deberá presentar el producto defectuoso junto con la presente póliza de garantía completamente llenada y sellada por el distribuidor que realizó la venta, en el lugar donde fue adquirido el producto, o en cualquier Centro de Servicio Autorizado GHIA

2.- En el caso que esta póliza se extravíe o no se encuentre completa o debidamente llenada y sellada por el distribuidor se podrá validar el periódo de garantía con la factura original o comprobante de venta expedido en la venta del producto.

3.- El tiempo de reparación en ningún caso podrá exceder treinta días calendario contados a partir de la fecha de recepción del producto en cualquiera de los Centros de Servicio Autorizados GHIA.

EXCLUSIONES.- GHIA se exime de hacer efectiva esta póliza de garantía en los siguientes casos: · Cuando el producto se hubiese utilizado en condiciones distintas a las normales. Cuando el el producto no bubiese sido operado de acuerdo con el instructivo de uso que lo acompaña

· Cuando el producto hubiese sido alterado, o reparado por personas no autorizadas por **GHIA** 

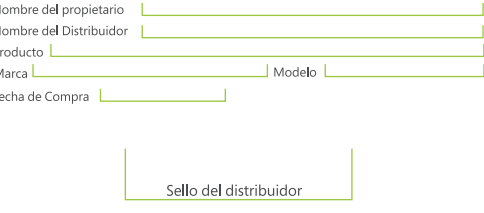

Para adquirir partes, componentes, consumibles y accesorios pueden solicitar información al 01 800 700 GHIA (4442) o bien dirigirse a cualquier Centro de Servicio Autorizado GHIA.

CVA Servicios Corporativos S.A. de C.V. cubrirá los gastos de transportación que se deriven del cumplimiento de la garantía.